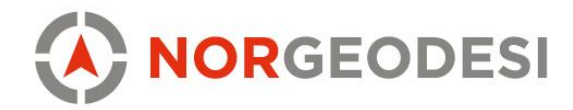

## Trimble Access 2019 - Klikk symbolet for lag

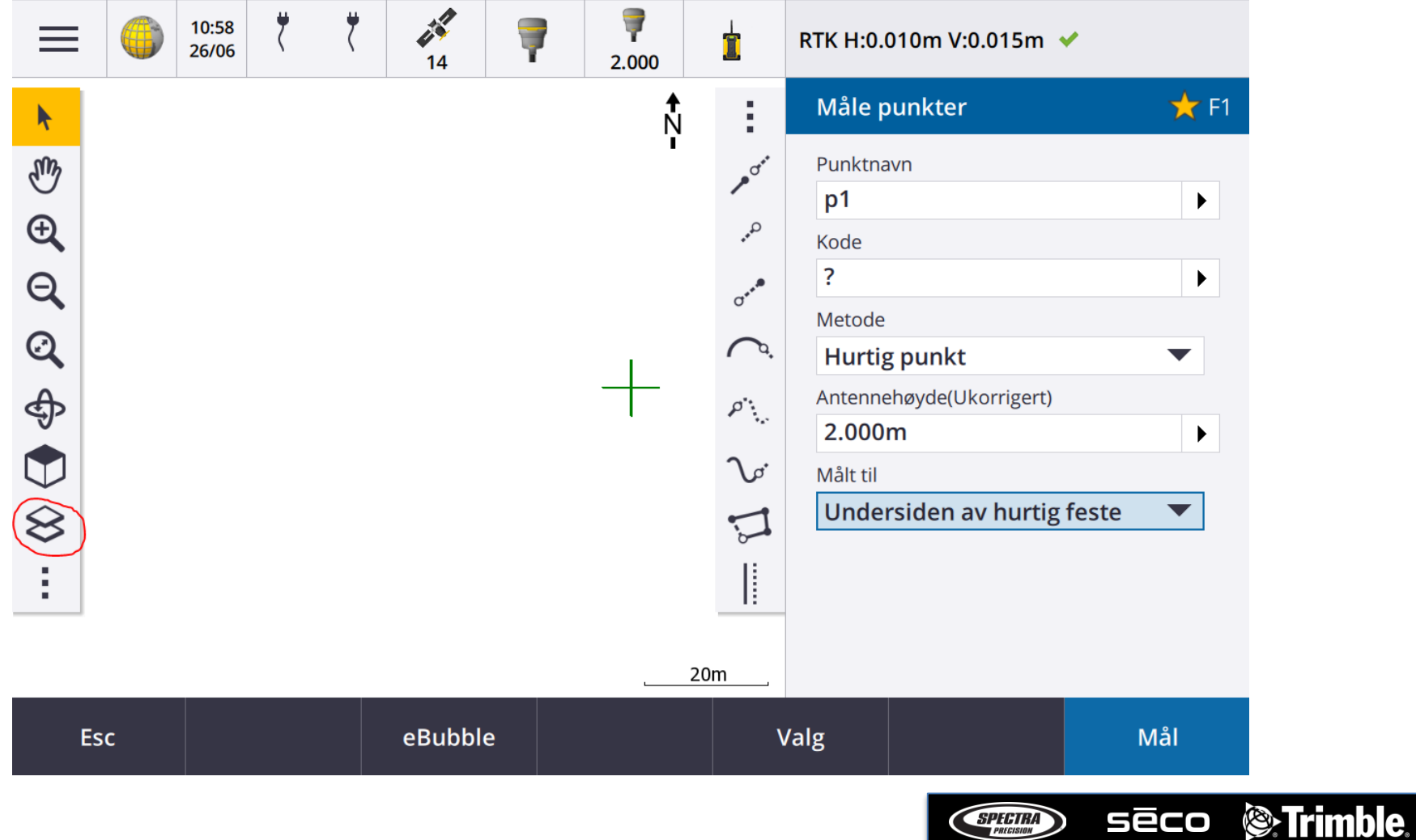

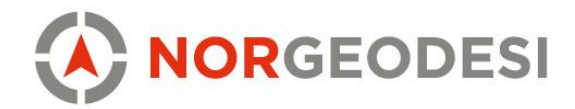

## Trimble Access 2019 - Klikk WMS

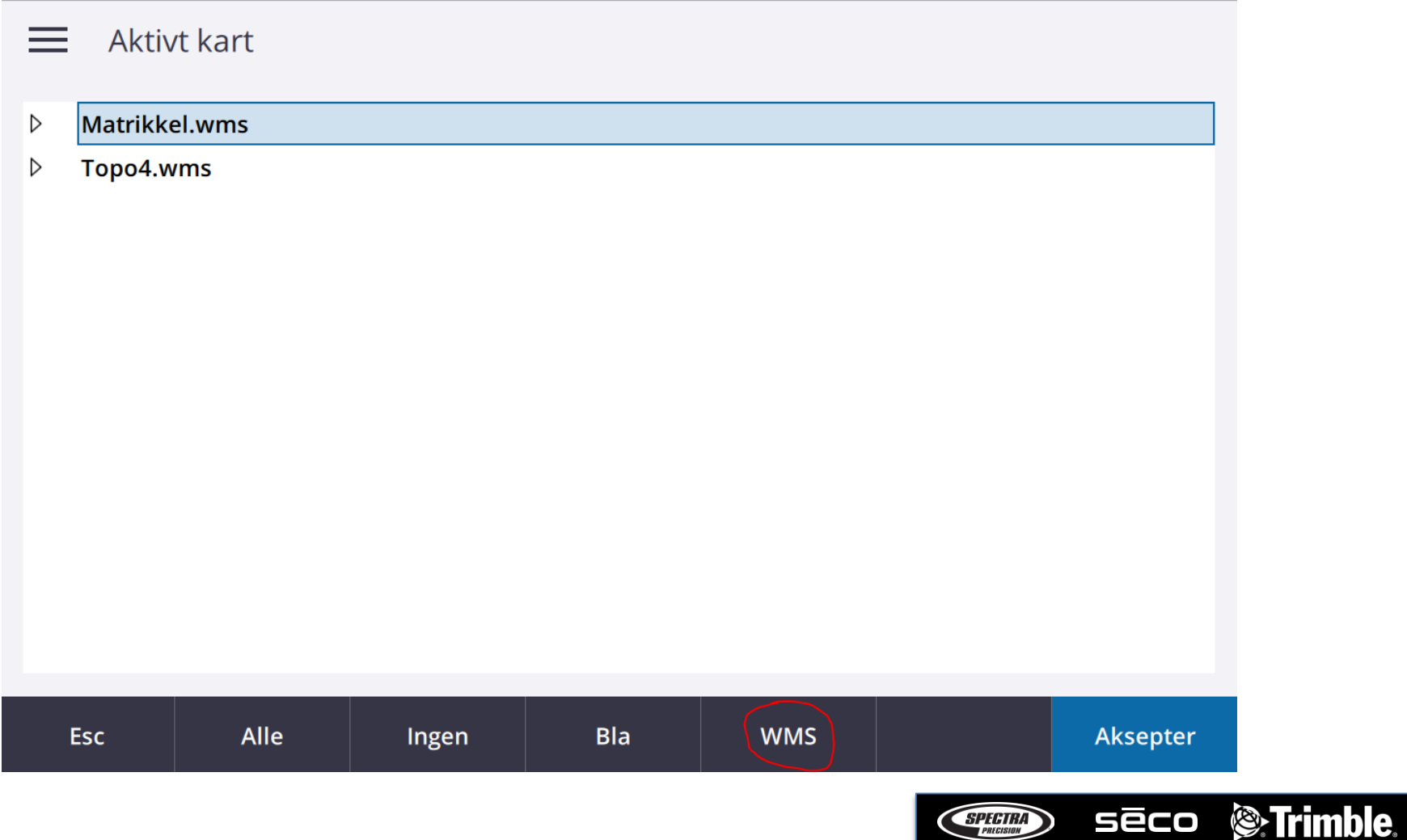

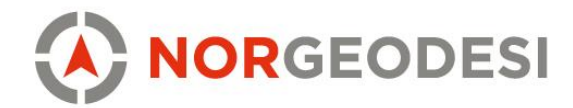

## Trimble Access 2019 – Legg til URL og EPSG

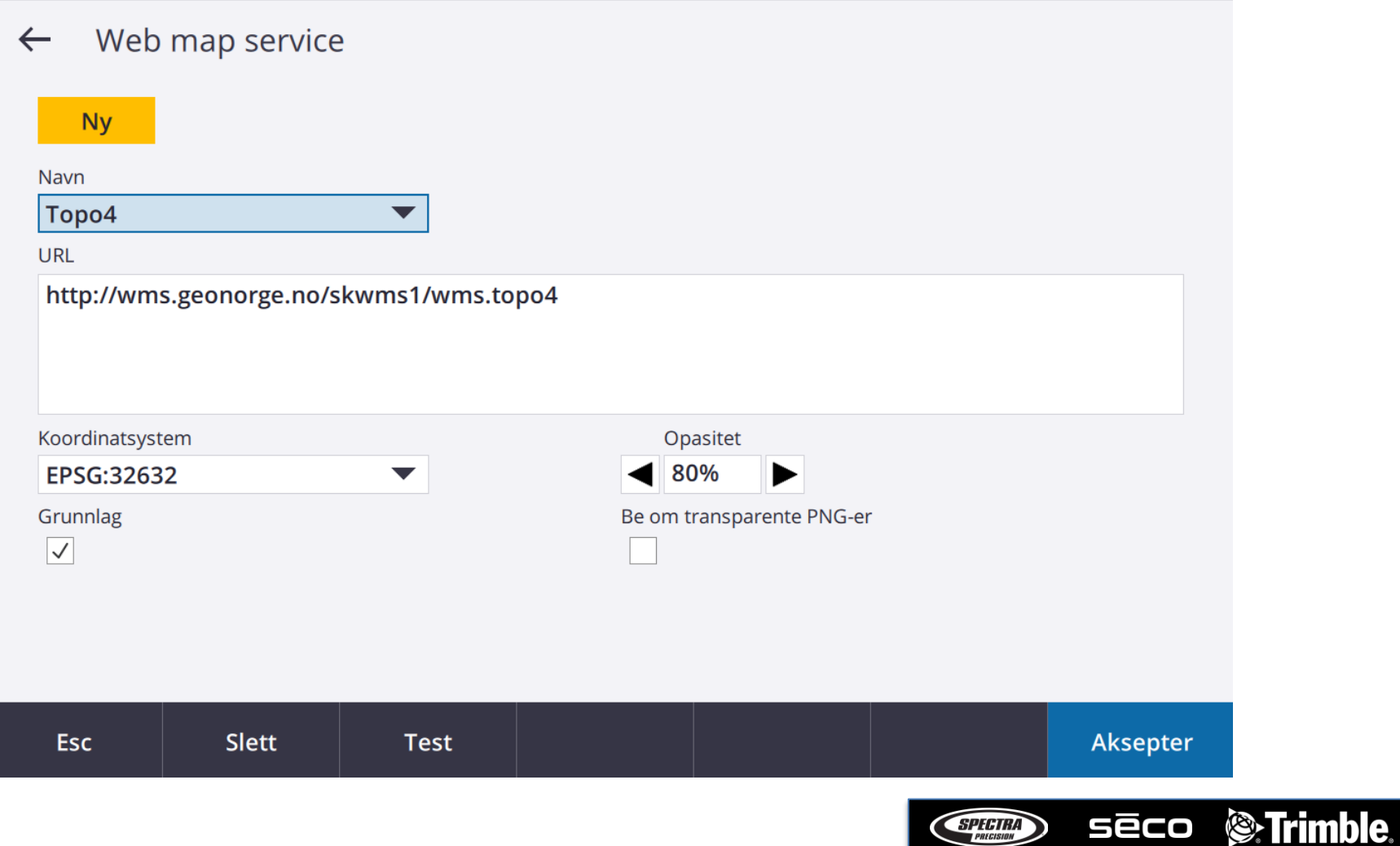